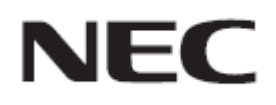

## **Firmware Update Procedure by USB**

**Rev.0.2**

USB  $\blacksquare$ 

 $OSD$ 

- 注意事
- $\bullet$  USB  $\bullet$  USB USB USB 本機 FAT32 形式 FAT16 形式 USB NTFS USB  $_{\text{USB}}$
- USB USB Windows
- デー 本機 OSD 設定
	- 記号に

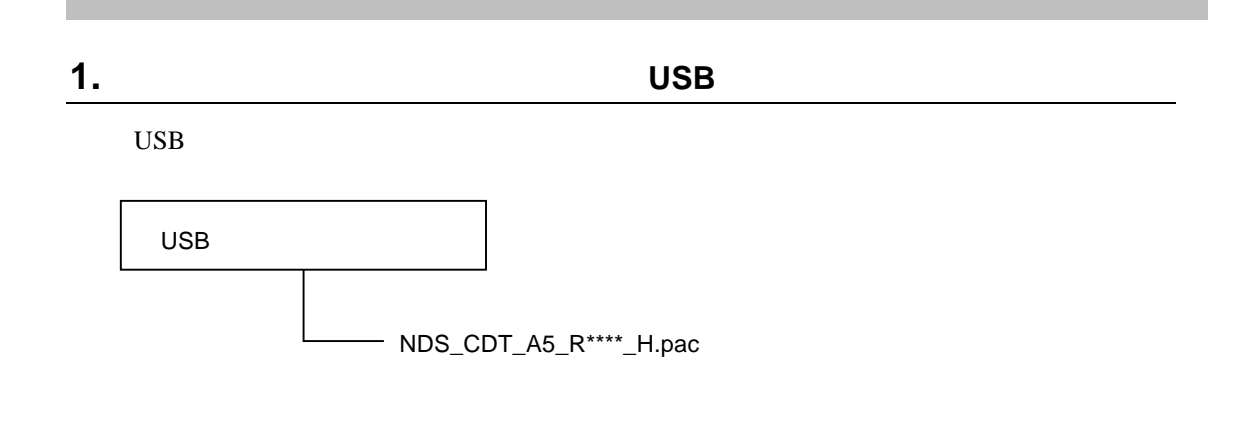

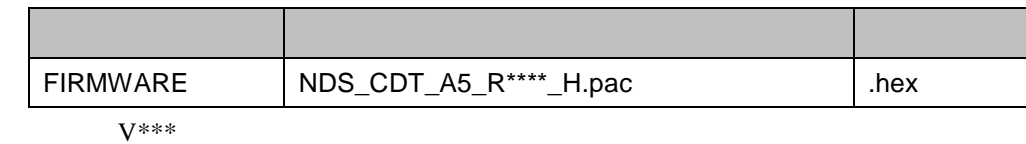

張子 変更

 $\bullet$ 

 $\bullet$  1024

**2.** 本機の主電源をオフにする

**3.** ファームウェアイメージファイルを格納した **USB** メモリを本機に接続す

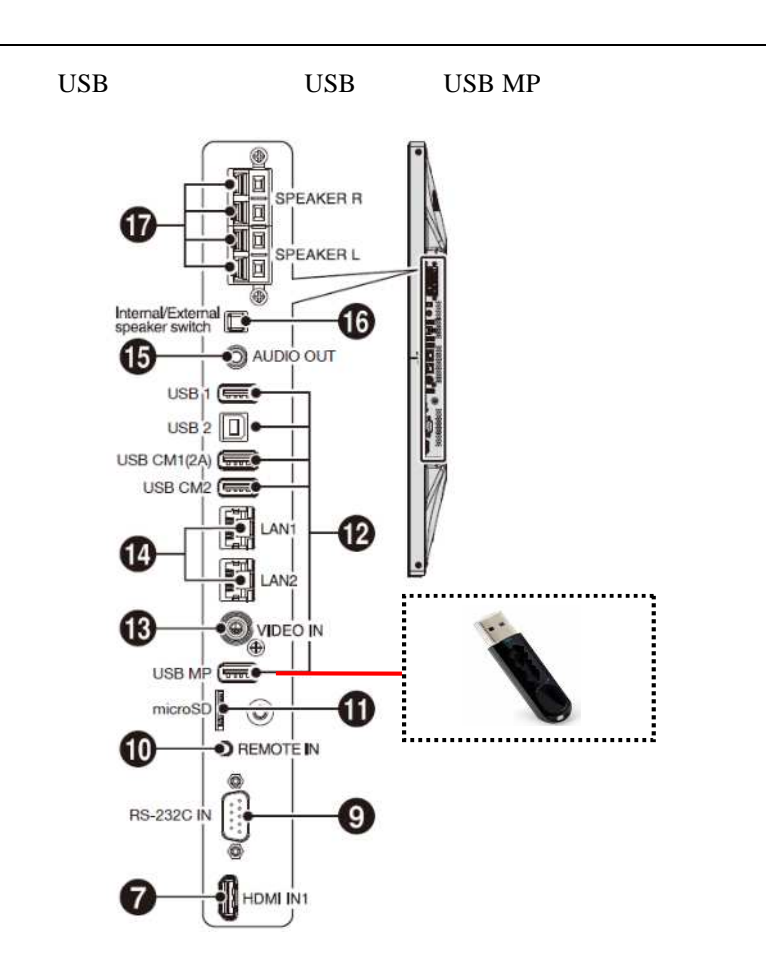

 $(P5)$ 

## USB

## **1.** 本機背面のボタンを押しながら、本機の主電源をオンにする

 $[EXIT]$   $[$   $]$ 

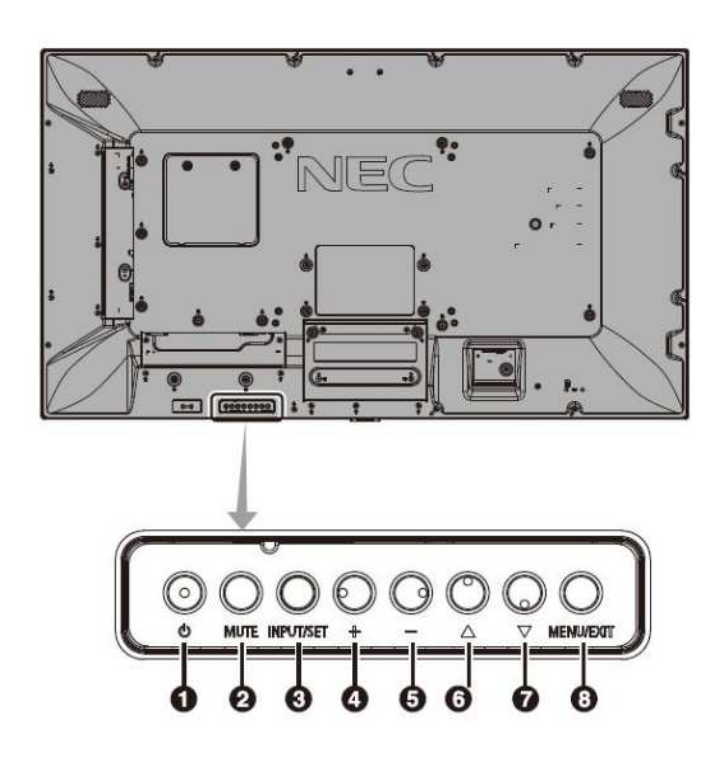

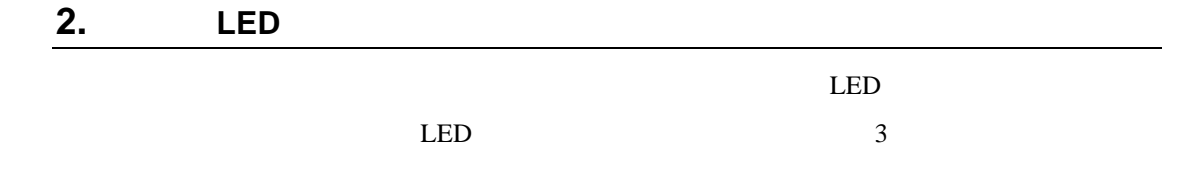

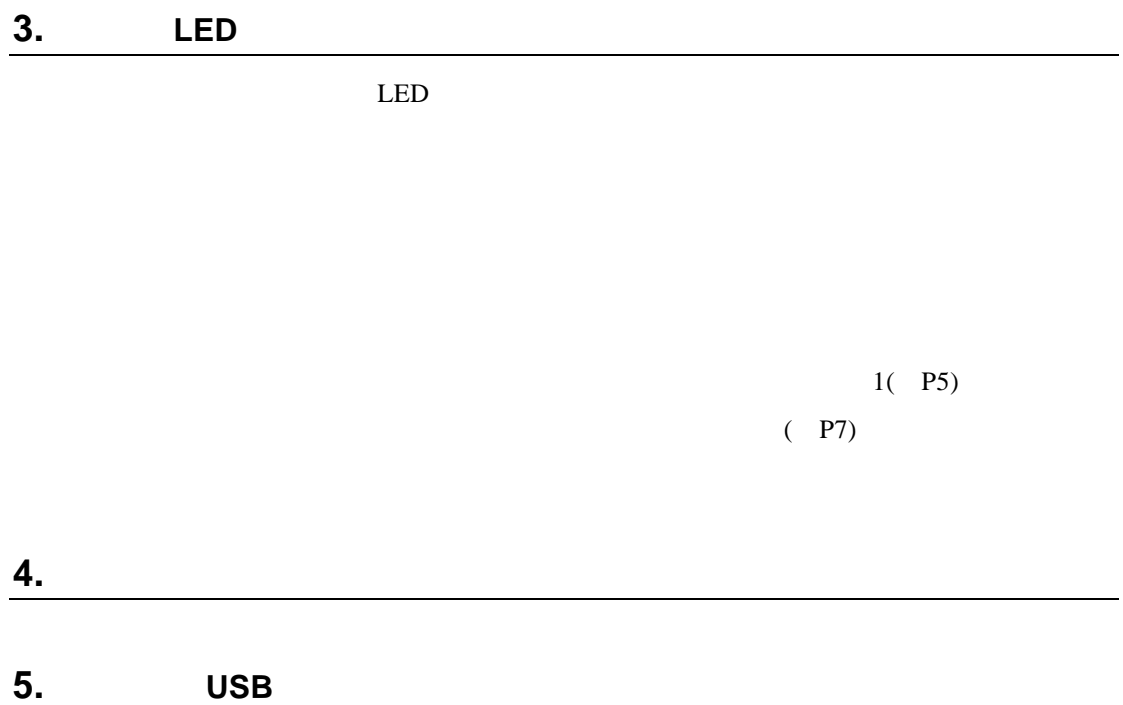

電源を ンに ても本機が動作

USB the contract of the contract of the contract of the contract of the contract of the contract of the contract of the contract of the contract of the contract of the contract of the contract of the contract of the contra

ファー ウェ アップデートが まら